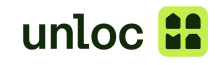

## Hvordan koble din Stansefabrikken postkasse med Unloc

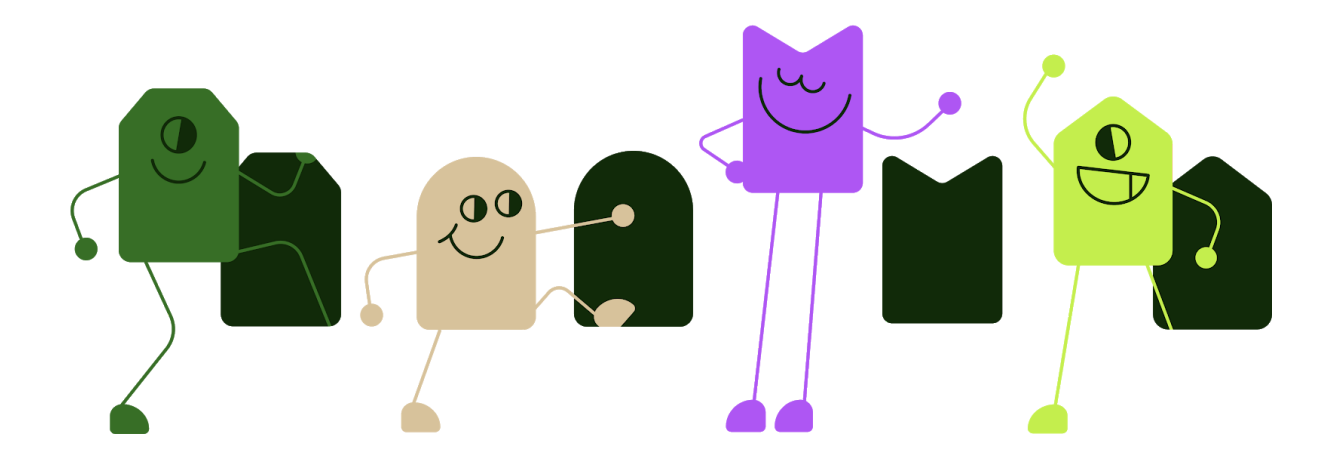

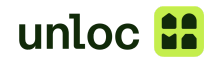

## Onboarding i IDBOX

Last ned IDBOX appen fra Google play eller AppStore og opprett en bruker. Etter du har logget inn:

1. Klikk ADD IDBOX eller Legg til IDBOX.

2. Velg din postkasse, hvis det er mange der kan du bruke brikken din for å få den til å dukke opp på toppen.

3. Gi postkassen er navn og en adresse og legg til.

AS CO

 $\blacksquare$ "∎®⊙∌

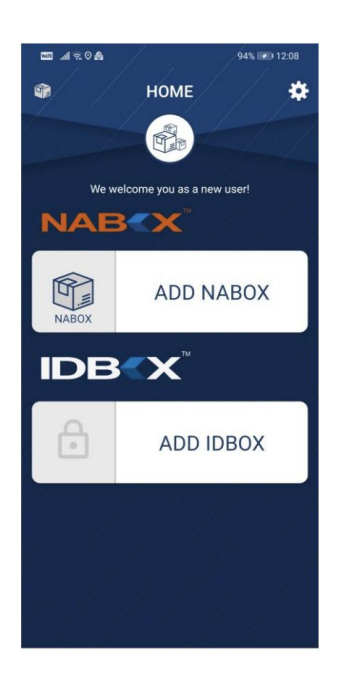

høyre på postkassen din.

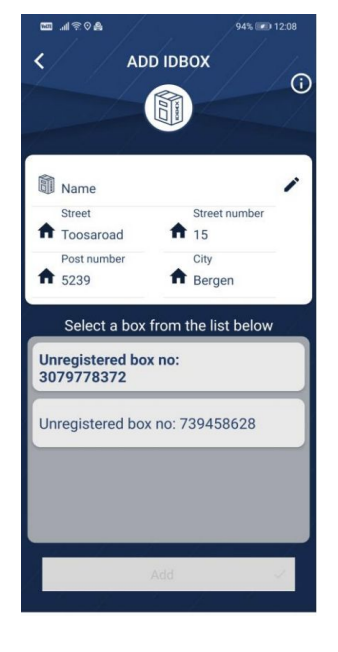

4. Klikk på tannhjulet som står opp til 5. Velg Administrer tilganger bedrift. 6. Huk av Ja for Unloc.

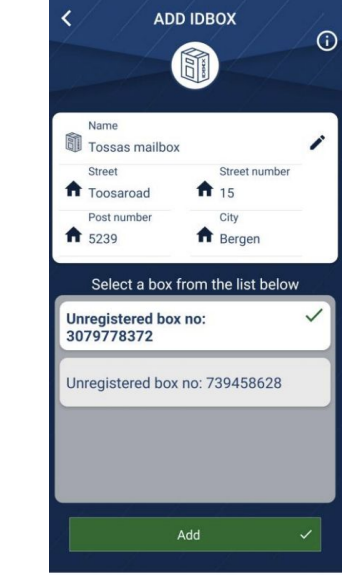

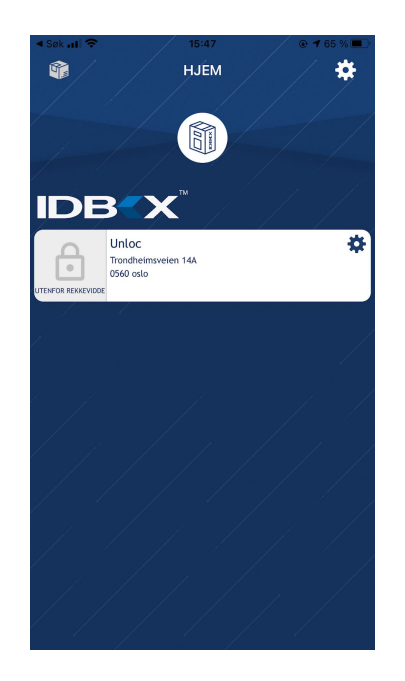

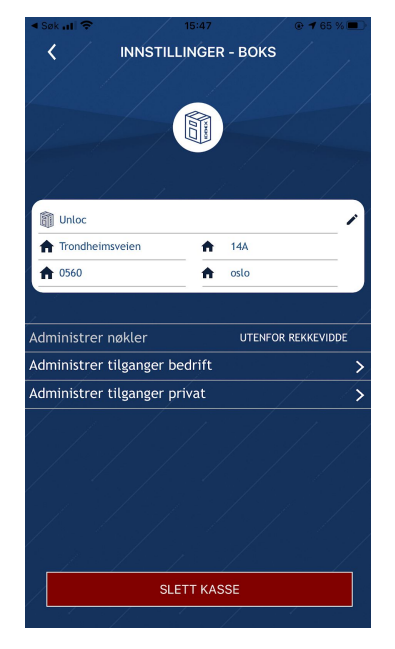

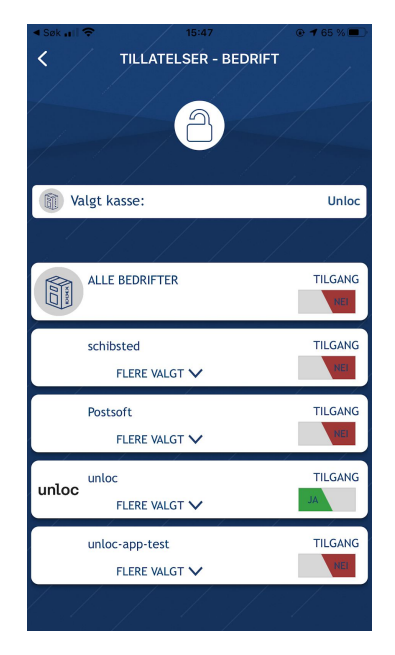

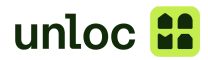

## Onboarding i Unloc

Robust, Kompact, Trygg, Formfin, Trofast og

Last ned Unloc appen fra Google play eller App Store. Når du har lastet ned appen logger du inn med ditt telefonnummer (Må være samme telefonnummer som du bruker i IDBOX appen).

1. Gå inn på "Innstillinger" i 2. Velg "Legg til privat lås" 3. Velg "Postkasse fra Unloc appen Stansefabrikken" • Il Fjordkraft <del>२</del>  $10:45$  $@95%$ ∎il Fjordkraft <del>२</del>  $10:45$  $@95%$ ... Il Fjordkraft **우**  $10:45$ ® 95 % ■  $\,$   $\,$ Innstillinger  $\acute{\text{<}}$ Legg til lås ▲ Fra Unloc testlab Hämtad enhet  $\,$ Profil Danalock  $\rightarrow$ ſ coblet Krister Koen Åpne +47 920 25 151 Futurehome  $\rightarrow$ RCO test lock 2  $\overline{\phantom{0}}$ Låser Postkasse fra Stansefabrikken  $\rightarrow$ Danalock Åpne Master Lock  $\rightarrow$ 뭬 Låser med kode Lås med kode Fra Singapore Key 骝  $\rightarrow$  $-12$ ⊕ Legg til privat lås Du kan **Apartment Door**  $\rightarrow$ Unloc i boligbygget? App-valg  $\rightarrow$ Åpne Hvis bygget ditt har fått Unloc på fellesdørene Tilganger  $\overline{ }$ Bluetooth, varslinger etc. Main Er  $\overline{\phantom{0}}$ II Søk etter lås i nærheter Sikkerhet  $\bigoplus$  Legg til app-autentisering Del nøkkel හි Innstillinger Lydeffekter 4. Trykk på "Koble til 5. Trykk på "Gi tilgang"Stansefabrikken"  $\odot$  95 % …<br>Il Fiordkraft **२**  $10:45$  $6.95%$ . Il Fjordkraft <del>C</del>  $10:45$  $\langle$ Koble til Stansefabrikken  $\times$ Stansefabrikken lager Slik kobler du Stansefabrikken til kvalitetspostkasser. Deres  $\boldsymbol{\lambda}$ Unloc Advance-serie kan åpnes via bluetooth  $\vert$  1 Last ned IDBOX IQ appen. Opprett en konto. Koble til Stansefabrikken Gi tilgang til Unloc fra din IDBOX IQ  $\overline{2}$ konto 3 Trykk «Gi tilgang» nedenfor. Advance-serien fra Stansefabrikken Gi tilgang g. m g) Modellene i Advance-serien som støttes er